Complete Help Docs - https://wiki.pangolin.com/

## **Editing controls: Sound panel**

The Sound panel is found at the bottom of the [Editing Controls](https://wiki.pangolin.com/doku.php?id=tools:lcflash:editing_controls_overview) area.

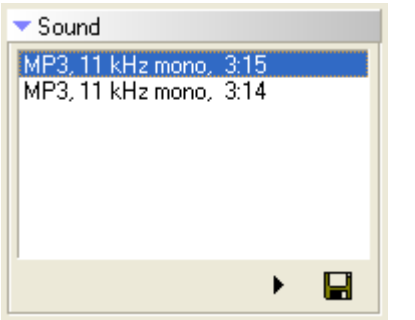

If the FLASH file that you have imported contains one or more sound files, they will appear in the sound file list. You may click on one of the sound files to select it, and then either play the sound file (by pressing the triangular PLAY button), or extract it from the FLASH file into an MP3 file (by pressing the DISK button).

## **See Also**

[SWF File Requirements](https://wiki.pangolin.com/doku.php?id=tools:lcflash:requirements)

From: <https://wiki.pangolin.com/> - **Complete Help Docs**

Permanent link: **[https://wiki.pangolin.com/doku.php?id=tools:lcflash:sound\\_panel](https://wiki.pangolin.com/doku.php?id=tools:lcflash:sound_panel)**

Last update: **2021/04/23 13:32**

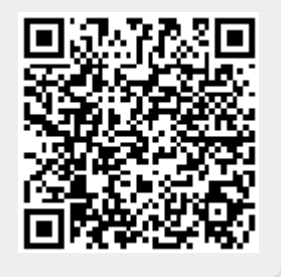